## ネットワークで無線通信

## ●MJ-Dake

「MJ-Dake」は、IchigoDake を Wi-fi でネットにつなげるボードです。 IchigoDake のソケットに MJ-Dake を差して使い ます。

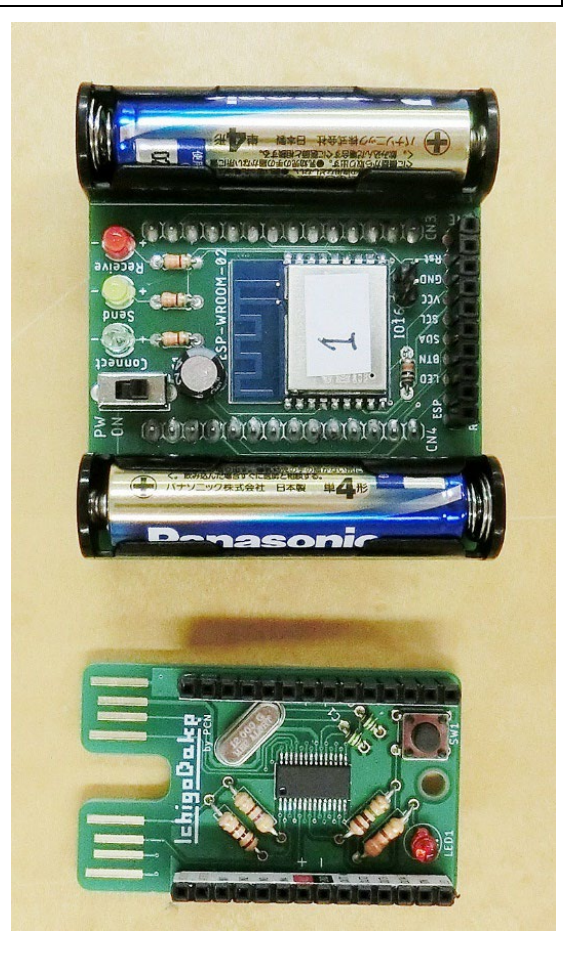

★MJ-Dake を IchigoDake のソケットに差します。

MJ-Dake のうらのピンを、IchigoDake の黒いソ ケットに差します。

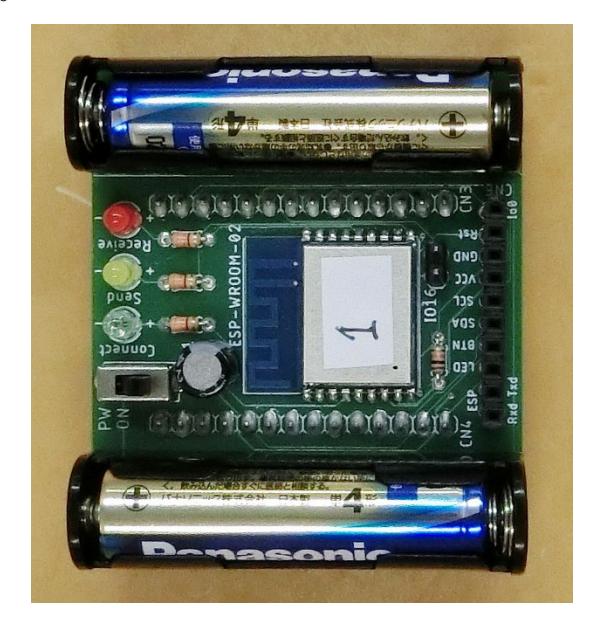

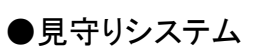

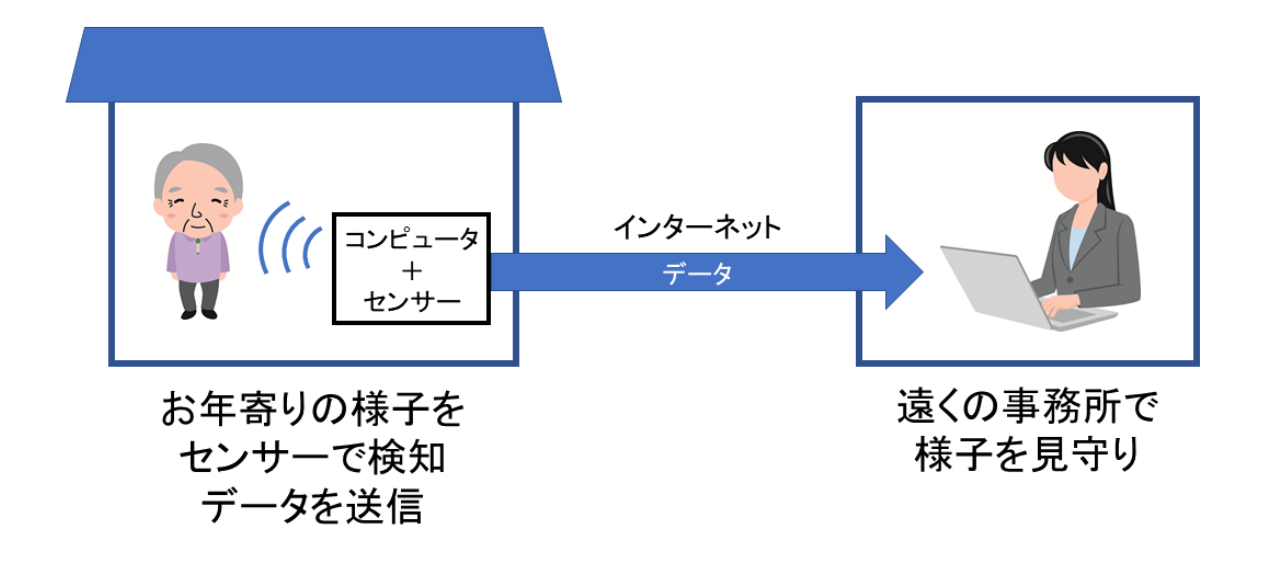

一人暮らしのお年寄りを遠くから見守る「見守りシステム」を作ってみましょう。

MJ-Dake のソケットに赤外線人感センサーを付けます。

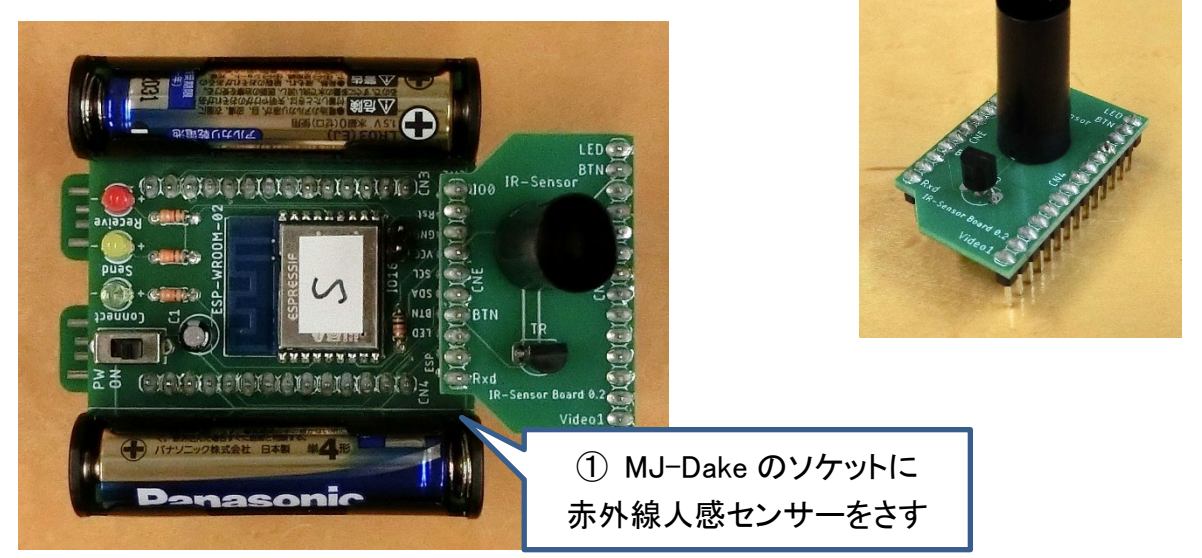

IchigoDake を IchigoDyhook に差します。

MJ-Dake の電源を ON にします。

IchigoDyhook の電源を ON にします。

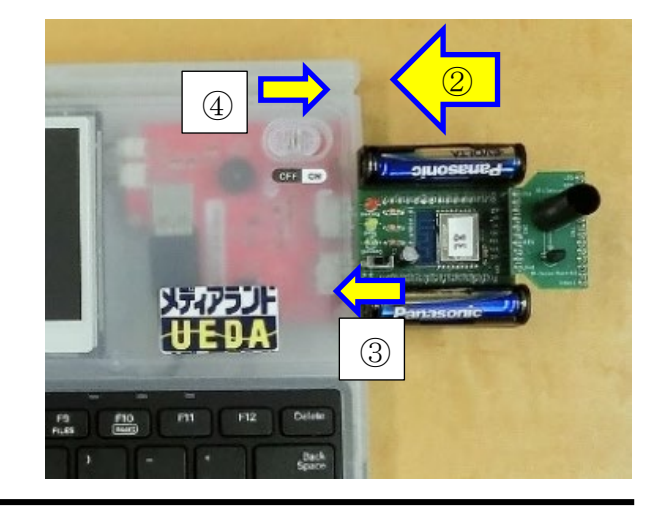

まず、センサーの動作を確認します。 以下の 3 行のプログラムを入力します。

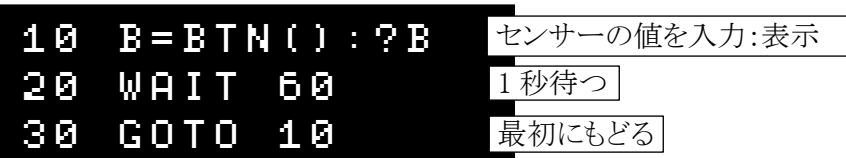

「RUN」または F5 キーで、プログラムを実行します。 画面に「0」が続けて表示されます。 センサーの上に手をかざすと、数字が「1」になります。 手をどけると「0」に戻ります。 ※赤外線の変化量を検知するセンサーなので、 手をかざしたままじっとしていると、「0」になります。

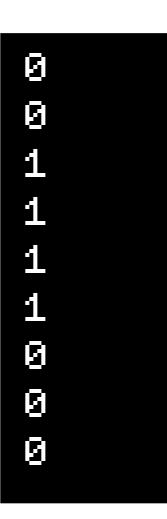

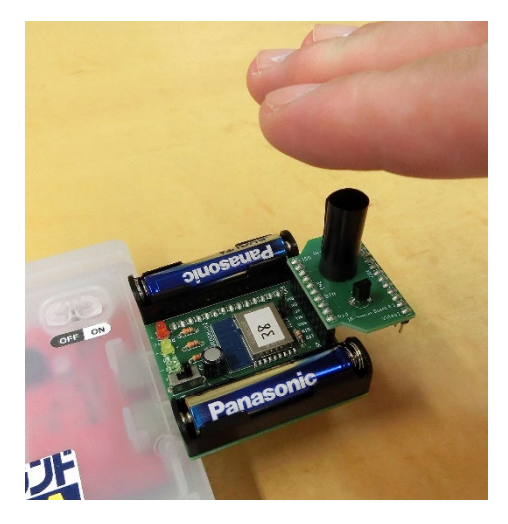

確認ができたら、ESC キーでプログラムを止めてください。

このプログラムでは、BTN 関数でセンサーの値を入力しています。

# $BTN(1)$

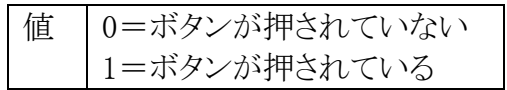

本来は IchigoDake に付いているボタンが「押されたかどうか」を検知する関数です。 今回の MJ-Dake と人感センサー基板の回路では、センサーが人間を検知すると「1」、検知 しないと「0」になります。

プログラムを改造して、センサーのデータをネットへ送信するようにします。 青い色が着いている行を入力します。

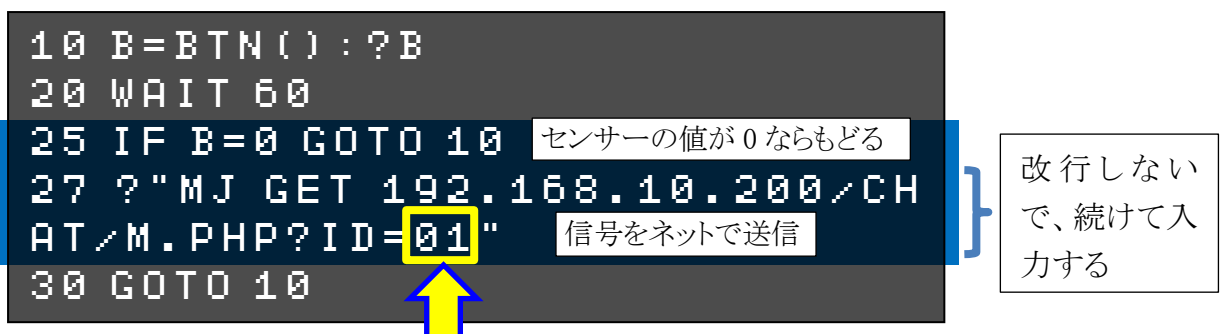

自分の IchigoDyhook の番号にします。 1番=01、2番=02、…10番=10、…

「RUN」または F5 キーで、プログラムを実行します。 センサーに手をかざすと、信号がネットへ送られます。 送られて来た信号は、一覧表で見られます。

見守りシステム

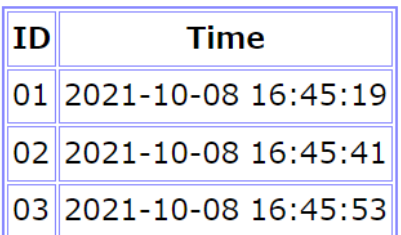

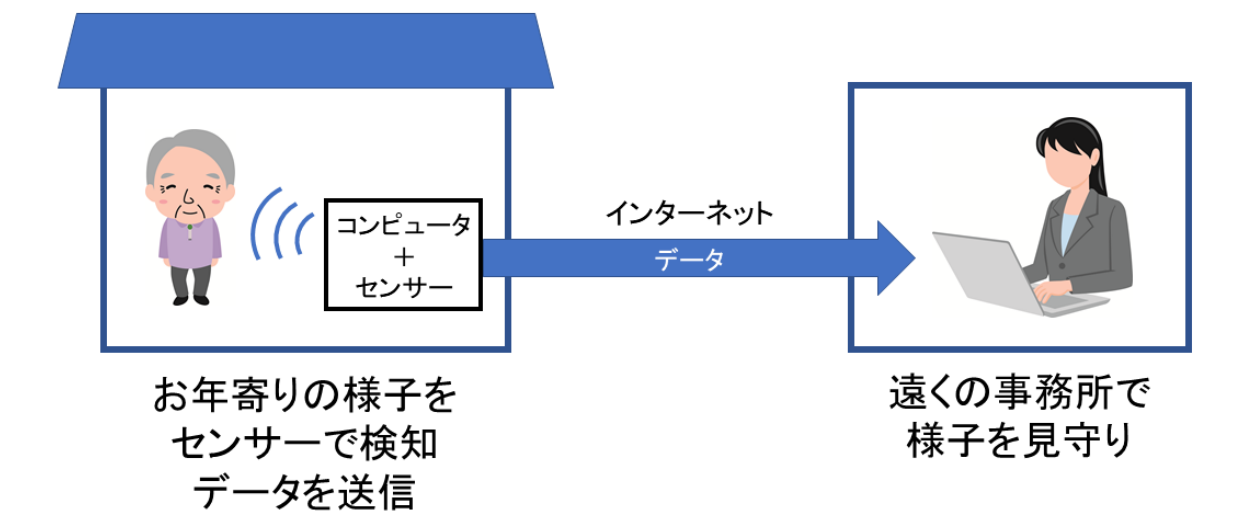

例えばお年寄りの家のトイレにコンピュータと人感センサーを置けば、1 日何回かは検知し て信号が来るはずなので、遠くの事務所でも「ちゃんと生活しているな」とわかります。

プログラムがちゃんと動いたら、保存しておいてください。

# SAVE 1

●チャット

見守りシステムのプログラムを改造して、チャットのプログラムを作ります。

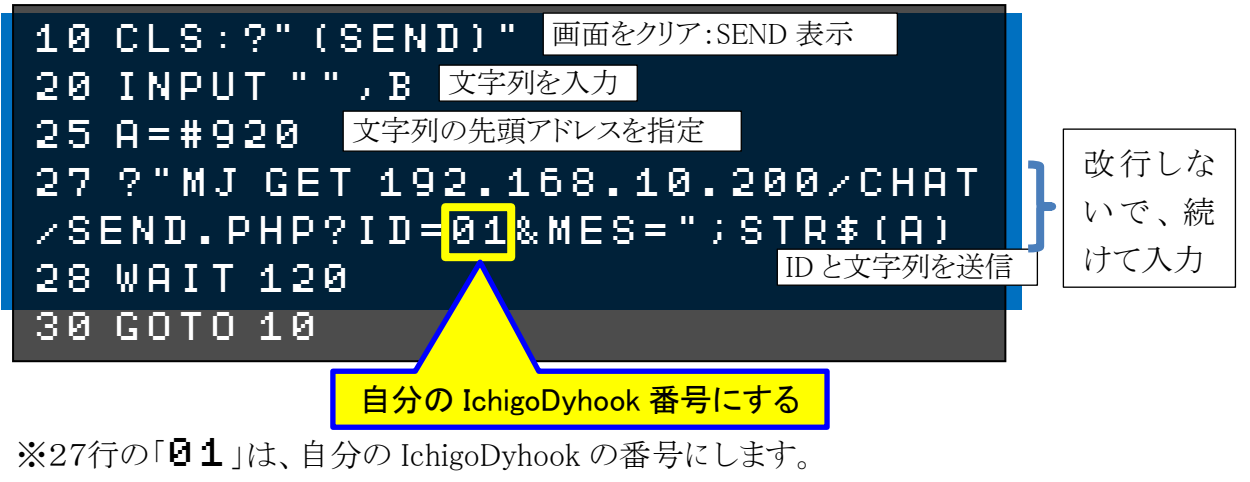

 $1$ 番=01、2番=02、…10番=10、…

入力できたら、「RUN」または F5 キーで、プログラムを実行します。

「(SEND)」と表示されるので、メッセージの文字列を入力して Enter キーを押してくだ さい。その文字列が送信されます。

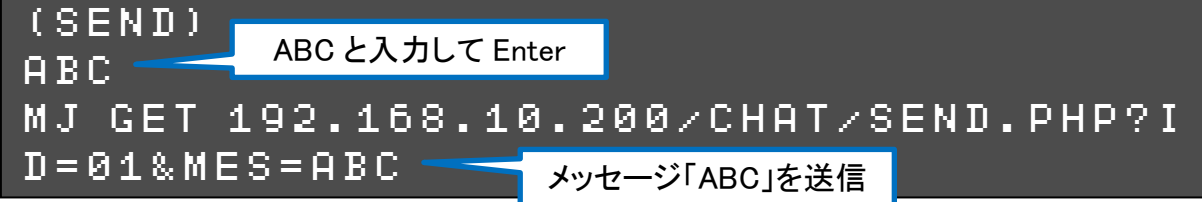

サーバー側で受信した文字列が 一覧表示されます。

おいてください。

SAVE 2

プログラムがちゃんと動いたら、保存して

# Ichigoチャット

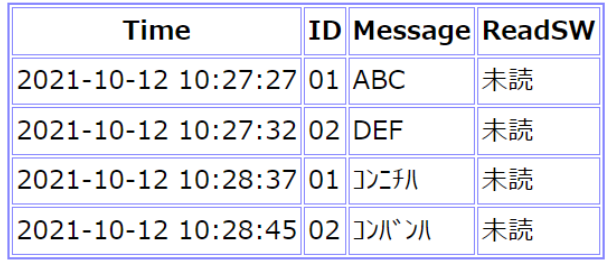

最新順 > 再ソート

## ◇カタカナを入力

キーボードの左 Ctrl キーと左 Shift キーを同時にポンと押すと、ローマ字入力でカタカナが 打てます。

もう一度左 Ctrl キーと左 Shift キーを同時に押すと、アルファベット入力に戻ります。

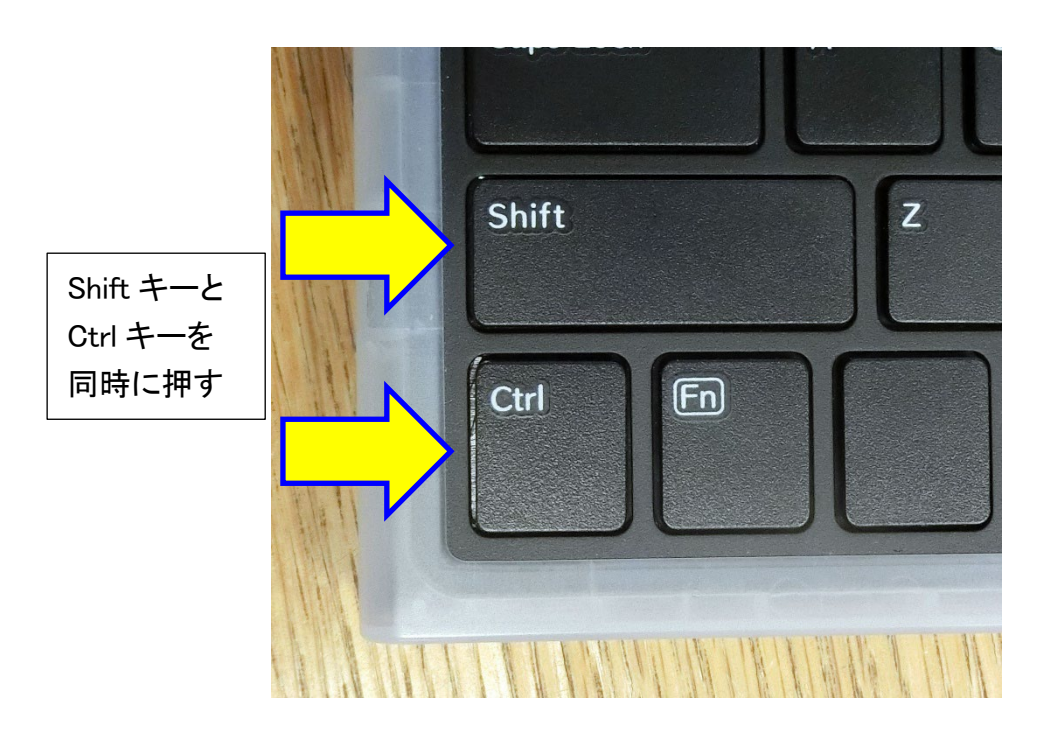

今回はそれぞれのコンピュータ(クライアント)とサーバーとの間で通信しましたが、クライアン ト同士の個別チャットのプログラムも作れます。

#### ★情報モラル解説

数人のチャットでも、1対1の個別チャットでも、サーバー管理者からはこのように一覧でやり 取りの内容が全部見えますし、データも残ります。

もしいじめなどの事件が起きた場合、警察から依頼があればサービス業者はこれらのデータ を提出しなければなりません。(プロバイダー責任法)

ですから、チャットに書いた秘密は守れないものだと思ってください。

## ●100mダッシュ対戦

100mダッシュゲーム(いわゆる連打ゲーム)を作って、タイムを送信して対戦してみましょう。 以下のプログラムを入力します。

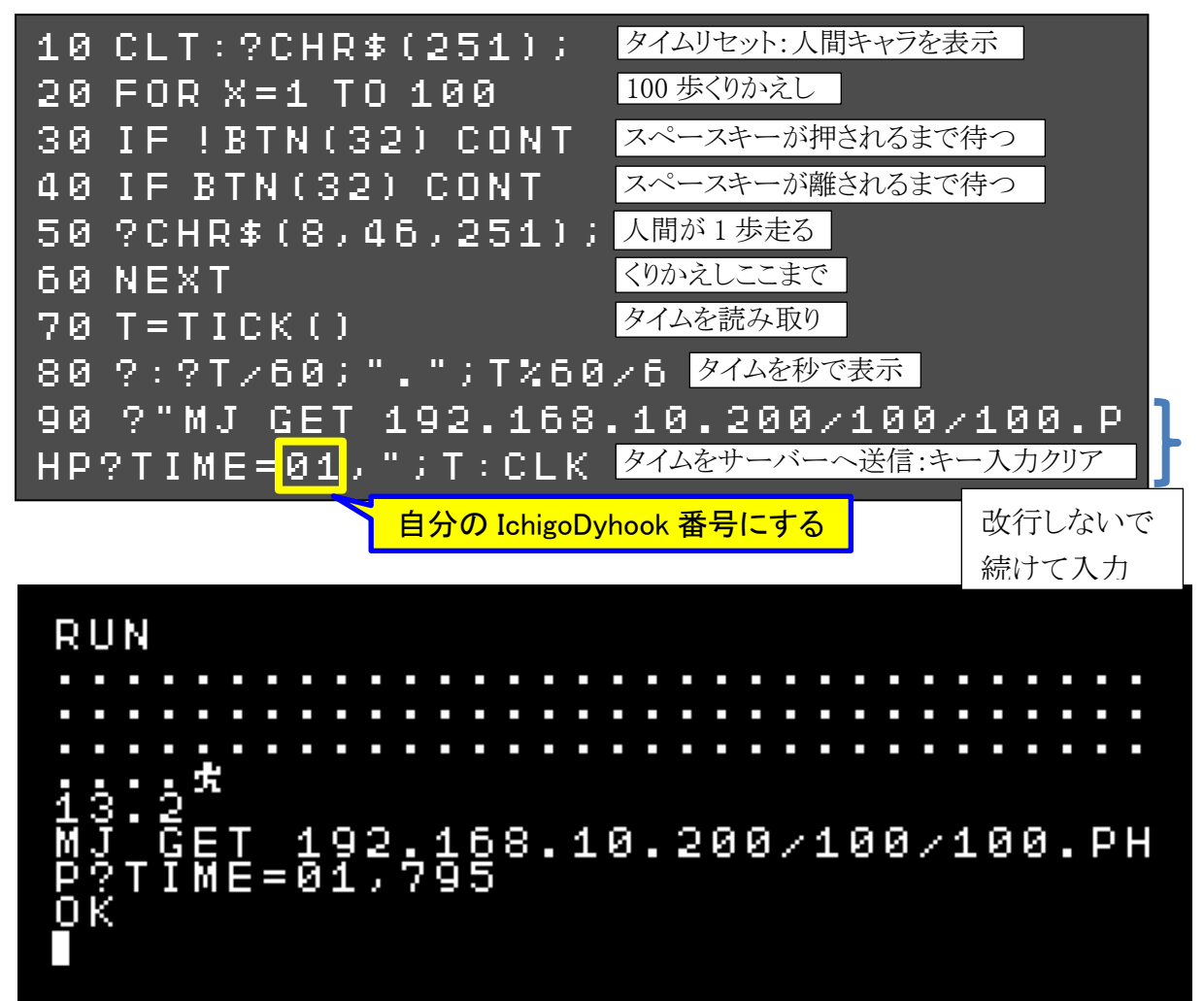

「RUN」または F5 キーでプログラムを実行します。 スペースキーを 100 回連打して、100m走ってください。 ゴールするとタイムが表示され、そのタイムがネットに送 信されます。

一覧表で、タイム対決ができます。

# プログラムがちゃんと動いたら、保存しておいてくださ い。

# SAVE 3

# 100mダッシュ対決

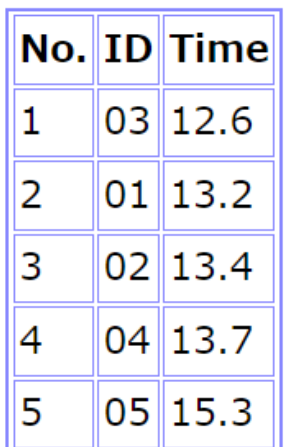

スペースキーの代わりに、外付けの大型ボタ ンを押して走ってみましょう。

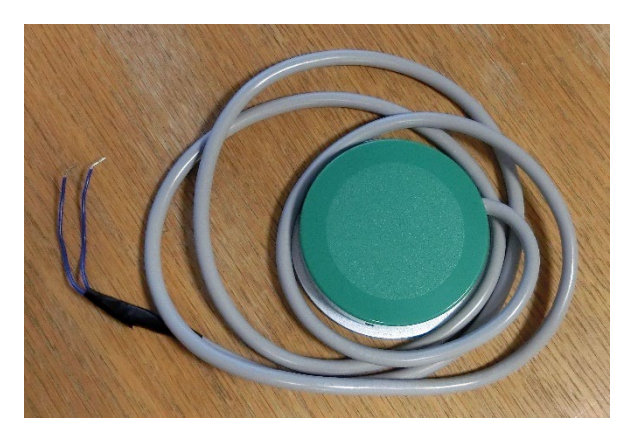

MJ-Dake のソケットの GND 端子と BTN 端子 に、大型ボタンの 2 本のケーブルをさします。

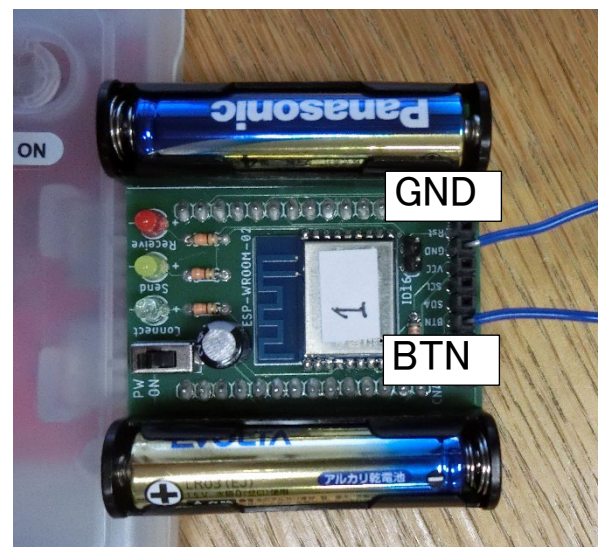

プログラムを改造して、ボタンで走るようにします。

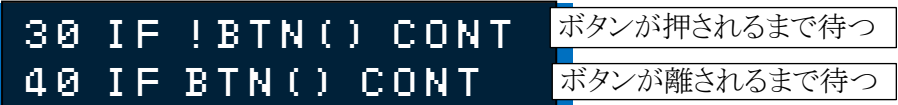

※( )の中の「32」を消せばよいです。

「RUN」または F5 キーでプログラムを実行します。 ボタンを押して走ってみましょう。

プログラムがちゃんと動いたら、保存しておいてください。

SAVE 3